# The challenge was issued eons ago,<br>from light-years away. And only you con meet it. SIARCROSS

The first INTERLOGIC<sup>-</sup> science fiction mindbender.

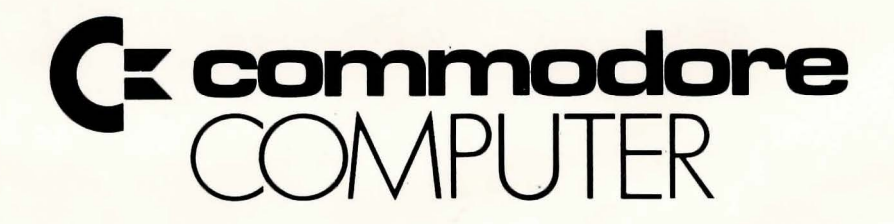

 $\sim$ 

# **Maneuvering the M.C.S. STARCROSS**

There hos been some confusion on the proper way to moneuver your ship, the STARCROSS. Since all onboord navigation is computerized, it is necessary to address navigational commands directly to the computer.

Each command addressed to the computer must be preceded by the word COMPUTER followed by a comma (see page 3 of the manual). For example, if you wonted the computer to turn off the alarm, you

would type COMPUTER, TURN OFF THE ALARM. If you wonted to inform the computer that the thetocoordinote for a planned course is 180, you would type COMPUTER, THETA IS 180. To inform the computer of a course confirmation, you might type COMPUTER, CONFIRMED.

Note that quotation marks should not be used in addressing the computer (or any other character).

# SINGOSS

**All it takes is one final command. Then the surge of power, the thrust-and thousands of miles of empty space go racing into the background ...** 

Rocketing through the Asteroid Belt, you still get the thrill of first flight. But as you settle into your seat and look around, you feel that slight insinuation of total aloneness with its tinge of unease. The ship's computer has taken over the functions of navigation and routine maintenance. You watch the sophisticated moss detector os it unceasingly scans your vicinity for uncharted moss. To assuage the tedium of your long trip, you consider browsing through the compact tape library-a compendium of the knowledge and culture of humanity. But the drone of the ship's systems gradually lulls you, and you close your eyes and relax into a deep sleep.

The year is 2186. Humanity hos established colonies on the Moon, Mars, and several of the larger asteroids. Earth's sky is dotted with space habitats, and the spoceways hum and zoom with activity. But as always, there is the urgent need for energy to power this advanced civilization. Based on theories which began as early as the 1970's, it has been determined that quantum black holes can provide an inexhaustible source of power. These phenomena resulted from the Big Bang, and are extremely rare; there is approximately one 5mm-diometer hole found per year.

Finding and harnessing a single black  $hole$  con make a man's fortune. It is a lonely business, fraught with the known and unknown hazards of the space frontier. You've equipped your ship, the mining vessel STARCROSS, with the best equipment you could afford. You've got d good mass detector to spot the hole, and the right magnets to bring its charges under control and haul it back to a containment tank at the base on Ceres. You've put everything into this venture, and though you've tried before, you somehow sense that this time will be different.

Suddenly the strident jangling of the alarm jolts you to attention. Your heart pounds as you stop the noise and see that the moss detector is registering a massive bulk in your vicinity. Pushing the button for the navigation chart print-out, you eagerly pinpoint the position of the moss. You hope that this is your long-anticipated chance of discovery, little realizing that your quest has taken an unexpected turn.

# **Pre-flight Loading STARCROSS**

To load STARCROSS, follow rhe instructions on your Reference Cord.

The copyright notice and the serial number will appear, followed by a description of the starring location of rhe game.

Whenever you see the prompt  $(>)$ , STARCROSS is waiting for you to type in your instructions. When you have finished ryping in your insrrucrions, press rhe RETURN key. STARCROSS will respond and rhen rhe prompt (>) will reappear.

Next to the prompt  $(>)$ , try typing the following:

GET OUT OF THE BUNK and press rhe RETURN key. STARCROSS responds wirh rhis:

YOU ARE ON YOUR OWN FEET AGAIN. Read rhe RULES AND STRATEGIES secrion for further directions and hints.

# **Talking to STARCROSS**

When you play an INTERLOGIC game, you ralk ro ir in plain English, ryping in all your requests on your keyboard when you see the prompt  $(>)$ . When you have finished ryping a line, press rhe RETURN key and STARCROSS will digest your request

STARCROSS usually acrs as rhough your sentence begins with, "I want to  $\ldots$ ," although you should nor type rhose words explicitly. STARCROSS rhen displays a response rhar rells you wherher whar you want to do is possible in the current situarion, and if ir is, wherher anything interesring happens as a resulr.

All words you type are disringuished by rheir firsr six lerrers and all subsequenr letters are ignored.

STARCROSS "undersrands" many different types of sentences. Some examples:

TAKE THE SPACESUIT. PUT ON THE SPACESUIT. TAKE OFF THE SPACE-SUIT. DROP SPACESUIT. WEAR **SPACESUIT** 

GO STARBOARD. GO AFT. WALK CLOCKWISE. SB.

PUSH BUTTON. PUSH THE RED BUT-TON. OPEN AIRLOCK DOOR LOOK AT THE SCREEN. LOOK UNDER

THE TABLE. LOOK BEHIND'THE PANEL. LOOK IN THE CAGE.

READ THE PLAQUE. READ ALL THE PLAQUES. FIRE THE RAY GUN AT THE **PLAQUE** 

You must separate multiple objects of a verb by rhe word AND or a comma. For example:

TAKE ALL BUT THE ALIEN AND THE RAY GUN. PUT THE SPACESUIT AND THE RAY GUN IN THE DISINTEGRA-TOR. THROW THE ALIEN AND THE MONSTER IN THE CAGE.

You can include several sentences in one input line if you separate rhem by rhe word THEN or a period. You don't have to type a period at rhe end of an input line. For example:

TAKE RAY GUN. AFT. DROP TAPE LIBRARY. TAKE RAY GUN THEN P THEN DROP TRANSLATOR

There are only two kinds of questions rhar STARCROSS undersrands: WHAT and WHERE. For example:

WHERE IS THE CHIEF? WHAT IS A GRUE?

You can rell or ask various characters ro do something. For example:

COMPUTER, LAND ON MARS. COM-PUTER, SET COURSE FOR CERES. REPORT STATUS. ALIEN, GIVE ME THE ROD. TURN THE PAGE

STARCROSS rries to be clever about whar you really mean when you don't give enough information. If you say that you want to do something, but you don't say what to do it with or to, STARCROSS will sometimes decide that there was only one possible object you could have meant. When it does so, it will tell you, by displaying, for example, (WITH THE ROPE). If your sentence is ambiguous, STARCROSS will ask what you really meant. Most such quesrions (for example, WITH WHAT?) can be answered briefly (for example, ROPE).

V

STARCROSS uses many more words rhan ir "undersrands." STARCROSS's vocabulary consisrs of several hundred words which are nearly all you are likely ro use when conversing wirh STARCROSS. However, responses may rend toward "purple prose" or rimes, and STARCROSS will display English descriprions rhar it couldn't possibly analyze. Indeed, the response may refer to something to which you cannot refer (perhaps to your dismay). In that case, ir is not essential to the story, and appears only to enhance your mental imagery.

Completely mystifying sentences will • cause STARCROSS to complain in one way or another. After making the complaint, STARCROSS will ignore rhe rest of the input line. Unusual events, such as being attacked, will also make STARCROSS. ignore the rest of the sentences you typed, since the event may have changed your situation drastically.

3

# **Rules and Strategies**

STARCROSS, Infocom's mindbending science fiction first, launches you into the year 2186 and the depths of space. And not without good reason, for you are destined at that point in time to rendezvous with a gargantuan ship from the outer fringes of the galaxy. Upon boarding this craft, you will explore as startling, complex and engaging a world as any in lnfocom's universe.

In this story, time passes only in response to your input. You might imagine a giant clock that ticks once per move, and the story progresses only at each tick. Nothing happens in the story while you are thinking and planning your next move, so you can plan your moves slowly and carefully if you so choose.

STARCROSS keeps track of your score as a rough measure of your progress in unraveling the mysteries of the alien probe, and in gaining mastery of the vessel itself.

4

# Commands for Exploring

The best way to move from place to place is to type the direction in which you want to travel. Acceptable directions are FORE or F, AFT, PORT or P, STARBOARD or SB, UP or U, and DOWN or D. In appropriate circumstances, IN and OUT may also be used.

When you enter a particular place (STARCROSS calls any kind of place a "room") for the first time, STARCROSS usually displays the name of the room, a description of it, and then descriptions of any interesting objects in the room with which you might want to interact. Normally, when you return to a room, just the name of the room and the names of the objects in it are displayed.

The VERBOSE command tells STARCROSS to show the descriptions of rooms and objects every time you go there, not just the first time. The BRIEF command tells STARCROSS to fully describe only newly encountered rooms and objects, as it did initially. For moving through areas you already know well, the SUPERBRIEF command tells STARCROSS to show only the name of the room (even on your first visit there), and not even to mention objects in the room. You can always get a description of the room you are in and the objects in it by typing LOOK (or the abbreviation U.

# Suggestions for More Successful STARCROSS Playing

It is essential that you draw a map. Remember that there are 6 possible directions. In certain circumstances IN or OUT apply.

Read everything carefully. There are clues in some of the descriptions, labels, and books, etc.

Most objects in the game which can be taken are important for solving problems.

Unlike other games with which you may be familiar, there are many possible routes to the successful completion of STARCROSS. There is no one "correct" order for solving problems. Some problems have more than one solution, or don't need to be solved at all.

It is often helpful to play STARCROSS with another person. Different people find different problems easy, and can often complement each other.

Don't be afraid to try something bold or strange-you can always save your state first if you want. Trying the bizarre can be fun and often will give you a clue. A nonsense example:

> GIVE THE CATERPILLAR TO THE CHRISTMAS-TREE MONSTER. THE CHRISTMAS-TREE MONSTER IS REVOLTED AT THE THOUGHT OF ADORNING ITS BRANCHES WITH A CATERPILLAR.

You have just learned that there is probably something which would be a decoration pleasing to the monster and possibly a solution to the problem.

# **How to Quit**

If you wont to stop playing, and never continue from this particular position again, type QUIT. STARCROSS will respond:

YOUR SCORE WOULD BE score (TOTAL OF 400 POINTS) IN number MOVES. THIS SCORE GIVES YOU THE RANK OF rank. DO YOU WISH TO LEAVE THE GAME? (Y IS AFFIRMATIVE): >

Type Y next to the prompt  $(>)$  and press the RETURN key.

If you never want to continue from this particular position again, but you want to keep playing, type RESTART after the  $p$ rompt ( $>$ ). STARCROSS responds by starting the game over from the beginning.

If you want to continue playing from this particular position, but at a later time, follow the SAVING A GAME POSITION instructions.

5

#### **Saving o Gome Position**

It will take you some time to play STARCROSS through to the end, just as it takes you some time to finish a good book. You will almost certainly not finish in one sitting . STARCROSS allows you to continue playing at a later time without having to start over from the beginning, just as you can place a bookmark in a book you are reading. There is a command, called SAVE, that makes a "snapshot" of your position in the game. If you are a cautious or prudent player, you may want to save your position before you embark upon (or after you finish) any particularly tricky or dangerous part of the journey. Having taken a snapshot, you can go back to that position even though you may get lost or killed afterword.

When the prompt  $(>)$  appears, type: SAVE, then press the RETURN key. Then follow the instructions on your Reference Card.

#### **Restoring o Saved Gome Position**

When you want to continue playing from where you made a snapshot, follow the RESTORE procedure. You can RESTORE a saved snapshot at any time during play.

When the prompt  $(>)$  appears, type: RESTORE and press the RETURN key. Then follow the instructions on your Reference Card.

You may now continue playing from your restored position. You can type LOOK for a description of where you are.

# **List of STARCROSS Commands**

To simplify your adventuring, you may order STARCROSS to give you information by typing specific commands. These commands can be used over and over again as needed, but they are each considered one complete move. Type your command in sentence form after the prompt  $(>)$  appears.

The list of commands is:

# AGAIN

STARCROSS will respond as if you had repeated your previous sentence.

# BRIEF

This commands STARCROSS to fully describe only newly encountered rooms and objects. Rooms already visited and objects already seen will be described by printing the room name and the object names only.

## **INVENTORY**

STARCROSS lists your possessions. You may abbreviate INVENTORY by typing I.

# LOOK

STARCROSS describes your surroundings in detail. You may abbreviate LOOK by typing L.

# **QUIT**

**t**  ! This gives you the option to quit playing. If you want to save your position, first read the instructions under SAVING A GAME POSITION. You may abbreviate QUIT by typingQ.

# **RESTART**

This ends the game and starts the game over from the beginning.

# **RESTORE**

Restores a game position you saved with the SAVE command. See the section RESTORING A SAVED GAME POSITION.

# SAVE

Saves a game position on your storage diskette. See the section SAVING A GAME POSITION.

# **SCORE**

STARCROSS shows your current score with the number of moves you have made, and your rank. (Your rank is your rating as a professional STARCROSS player and is based on the number of points you have.)

# **SCRIPT**

 $\mathbf{I}$ 

This command assumes you have a printer. It commands the printer to begin printing a transcript of your game session.

# **SUPERBRIEF**

This command tells STARCROSS to show you only the name of the room you have entered, and no other information. It is briefer than BRIEF.

# **UNSCRIPT**

This command stops your printer from printing.

# **VERBOSE**

This command tells STARCROSS to show you a long description of the room and the objects in it whenever you entera room.

# **VERSION**

STARCROSS responds by showing you the release number and serial number of your copy of the game.

# **WAIT**

This command causes time in the game to pass. Normally, between moves, no time is passing as far as STARCROSS is concerned-you could leave your computer, take a nap, and return to the game to find that nothing has changed. WAIT is used when you want to find out what will happen in the game if you do absolutely nothing while time passes. For example, if you encounter an alien being, you could WAIT and see what it will do.

# **Appendix**  STARCROSS Responses

STARCROSS may occasionally have a few words for you when it wants you to clarify your instruction. Some responses ore:

I DON'T KNOW THE WORD 'your word. The word you typed is not in the game's vocabulary. Sometimes o synonym or rephrasing will be "understood." If not, STARCROSS probably doesn't know the idea you were trying to get across.

I CAN'T USE THE WORD 'your word' HERE. STARCROSS knows the word you typed, but the word made no sense where you put it in the sentence: "Open the take," for example.

YOU MUST SUPPLY A VERB! Unless you ore answering o question, each sentence must hove o verb (or o command ) in it somewhere.

# THERE IS A NOUN MISSING IN THAT

SENTENCE. This usually indicates on incomplete sentence such as. "Put the lamp in the," where STARCROSS expected another noun and couldn't find one.

TOO MANY NOUN CLAUSES. An example is "Put the troll in the basket with the shovel." A valid STARCROSS sentence hos, at most, one direct object and one indirect object.

BEG PARDON? You did not type anything after the prompt  $(>)$  and before you pressed the RETURN key on your keyboard.

IT'S TOO DARK TO SEE. In the story, there was no light to see objects in the room.

I CAN'T SEE ANY 'object' HERE. In the story the object you referred to was not accessible to you.

MULTIPLE OBJECTS CANNOT BE USED WITH 'your verb.' It is legal for you to use multiple objects (that is, nouns or noun phrases separated by "and" or o comma) only with certain verbs. Among the more useful of these verbs are "take," "drop," and "put."

I DON'T UNDERSTAND THAT SEN-TENCE. You typed o sentence that is gibberish: for example, "Give alien with ray gun." You might try rephrasing the sentence.

# Command Summary

The following commands con be entered when the prompt  $(>)$  has appeared on the screen. (For explanations, see LIST OF STARCROSS COMMANDS section.)

AGAIN **BRIFF INVENTORY** LOOK **QUIT RESTART RESTORE** SAVE **SCORE SCRIPT SUPERBRIFF UNSCRIPT VERBOSE VERSION WAIT** 

# Sentence Syntax

D A STARCROSS sentence must contain at leostoverboro command (e.g., AGAIN).  $\square$  Separate multiple objects of the verb by the word AND or  $a$  comma $($ .). □ Several sentences typed to STARCROSS at one time must be separated by o period(.) or by the word THEN.

A period is not needed at the end of o line of input.

 $\square$  Only two kinds of questions may be osked: WHAT and WHERE.

D For the shortest abbreviation of directions, use F (FORE), AFT, P (PORT), SB (STARBOARD), U (UP), and D (DOWN).  $\square$  The letter L may be used to abbreviate the LOOK command.  $\square$  The letter  $\sqcap$  may be used to abbrevi-

ate the INVENTORY command.

9

# **COMMODORE 64™**

# **I. What You Need**

# **Required**

- □ Commodore 64 Computer
- D One VIC-1541 diskette drive

# **Optional**

D One or more blank, formatted diskettes (for SAVEs)

□ VIC graphic printer (or equivalent) connected to the serial port (for SCRIPT)

□ Second VIC-1541 diskette drive (for convenience with SAVE)

# **II. Loading the Game**

1. Turn on the power to your Commodore 64.

2. Insert the game diskette in Drive 1 (device 8) and close the drive door.

3. Type

# LOAD "GAME",8

When the computer responds

# "READY,"

type

# "RUN."

The diskette drive will spin the diskette and the program will load. A message should appear asking you to wait while the game loads (this should take no more than 2 minutes).

4. If nothing appears on your screen, something is wrong. (See the Troubleshooting section.)

# **Ill. Talking to the Game**

Whenever you see the prompt  $($  >), the game is waiting for you to type in your instructions. You may type up to two full lines of text at a time. If you make a mistake, use the DELETE key to erase the error. When you have finished typing in your instructions, press the RETURN key. The game will respond and then the prompt  $( >)$  will reappear.

NOTE: You may use the left- and right-arrow keys in combination with the DEL and INST keys to edit your command; however, use of the up- and down-arrow keys will cause unpredictable results.

If a description will not fit on the screen all at once, [MORE] will appear in the bottom left portion of the screen. After reading the part on the screen. you will need to press the space bar to see the rest of the message.

# **IV. The Status Line**

At the top of the screen, you will see a status line. This line is updated after every move to show your current whereabouts in the game. Depending upon the type of game, it may also show other information:

# **Score**

In games that keep a score, such as the ZORK<sup>®</sup> underground adventures, the right side of the status line will show something like this:

# SCORE: 245/920

The first number is your score and the second is the total number of moves you have made. In the example, you have 245 points in 920 moves.

# **Time**

In games that keep track of the time (e.g., the mystery thriller DEADLINE"'), the right side of the status line will look something like the following:

TIME: 9:22 AM

This shows the current time of day in the game.

# **v. Saving a Game Position**

To save the current position, use the SAVE command. You may SAVE up to eight different game positions on each storage diskette and RESTORE them in any order. To keep track of these different positions, each is assigned a number (from O to 7). Each time you SAVE a game position, it will overwrite any position that is already on your storage diskette with the number you specified. If you want to SAVE more than one game, you must use a different position number for each one.

When you enter the SAVE command, the game will respond:

Please insert SAVE diskette, - Press RETURN key to continue -

1. If you have only one diskette drive, remove the game diskette and insert the storage diskette; otherwise just insert the storage diskette in the second drive. (To prepare this diskette. see Initializing Storage Diskettes.)

2. Press RETURN. The game will respond

Position  $(0-7)$ : Default = 0

3. Type a number between 0 and 7 to tell the game which save position on the diskette to use (or simply press the RETURN key to select the default). The game will respond

Drive  $(8/9)$ : Default =  $8$ 

4. Select whichever drive contains the SAVE diskette. Now the game will respond

 $-$  Press RETURN key to begin  $-$ 

5. Press RETURN. The game will type

Saving ...

to indicate that the game is being saved. This should take about half a minute. When the game has been saved, it will respond

Please re-insert GAME diskette,  $-$  Press RETURN key to continue  $-$ 

6. Remove the storage diskette from the drive and insert the game diskette again (this step is unnecessary if you are using two drives). Close the drive door.

7. Press the RETURN key. If all is well, the game will respond

Ok.

If it responds

Failed.

consult the Troubleshooting section.

You may now continue playing. You can use the storage diskette and the RESTORE command to return to this position at another time.

# **VI. Restoring a Saved Game Position**

To restore a previously saved game position, enter the "RESTORE" command. Then follow the steps (1 to 7) for SAVE above.

# **VII. SCRIPTing**

If you have a VIC Graphic printer (or any equivalent printer which attaches to the serial port on the Commodore 64), you may make a transcript of the game as you play it:

1. Connect the printer to the serial port on the Commodore 64.

2. Turn on the printer. 3. Load the game as described

above.

4. To start the transcript at any time, use the SCRIPT command.

5. To stop the transcript, use UNSCRIPT.

6. SCRIPT and UNSCRIPT may be used as often as desired as long as the printer is left on-line.

## **VIII. lnltlallzlng Storage Diskettes**

Storage, or "SAVE" diskettes are made using the standard Commodore diskette initialization procedures ("NEW" command). See either the Commodore 64 Reference Manual or the VIC-1541 diskette drive manual for detailed instructions.

# **IX. Troubleshootlng**

If the game fails to load properly, or if SAVE/RESTORE fails, check each of the following items. If none of these offers a solution, call your Commodore dealer for assistance.

1. Check to see that your Commodore and disk drive(s) are plugged in correctly, connected properly, and that everything is turned on.

2. Check to see that the diskette was inserted correctly, and that the drive door is closed.

3. Inspect the diskette carefully for any visible damage.

4. Be sure that the diskette(s) is in the proper drive(s). The game diskette may only be run from the main drive (device 8). For SAVE/RESTORE, be sure that you have typed the correct drive number for the storage diskette.

5. For SAVE, be sure that the storage diskette is not write-protected (i.e., there is nothing covering the notch on the side of the diskette).

6. Also for SAVE, be certain that the diskette has been properly initialized (formatted). As a last resort, try a different diskette.

7. If you have turned off your Commodore, follow the instructions for loading the game.

8. Try again: the problem may be only momentary.

#### **Copyright**

This software product is copyrighted and all rights<br>reserved by Infocom, Inc. It is published by Commo dore under license from lnfocom, Inc. The distribution and sale of this product are intended for the use of the original purchaser only and for use only on the computer system specified. Lawful users of this program are hereby licensed only to read the program from its medium into memeory of a computer solely for the purpose of executing the program. Copying, duplicating, selling or otherwise distributing this product is a violation of the law.

This manual and packaging are copyrighted and all rights are reserved by Infocom, Inc. and Commodore. This document may not, in whole or part, be copied, photocopied , reproduced, translated or reduced to any electronic medium or machine readable form without prior consent, in writing, from Infocom, Inc.

Willful violations of the Copyright Law of the United States can result in civil damages of up to \$50,000 in addition to actual damages, plus criminal penalties of up to one year imprisonment and/or a \$10,000 fine.

STARCROSS™ and INTERLOGIC™ are trademarks of Infocom. Inc. ©1982 lnfocom. Inc. Printed in U.S.A.

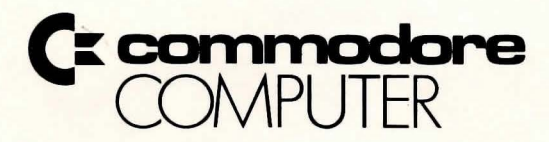

Commodore Business Machines, Inc. 1200 Wilson Drive • West Chester, PA 19380

Commodore Business Machines, Limited 3370 Pharmacy Avenue • Agincourt, Ontario, M1W 2K4

Printed in U.S.A.

C64629